#### 1) Acessar o SIPAC

#### 2) Entrar no Módulo Infraestrutura

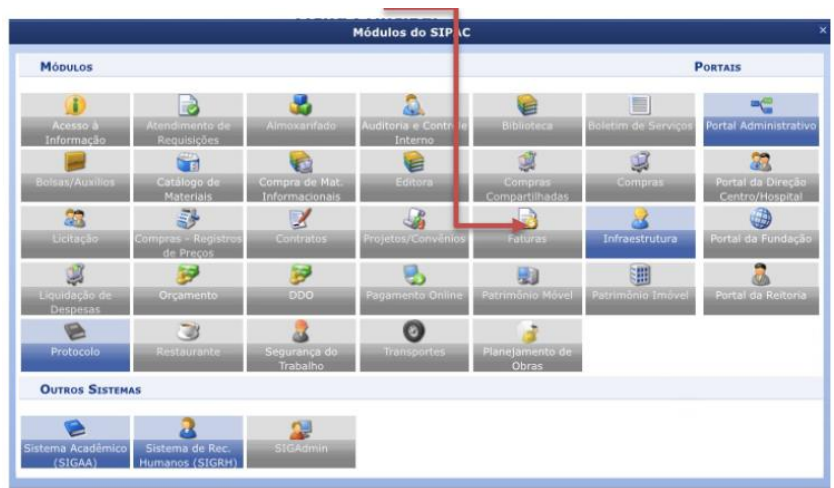

3) Aba Requisições

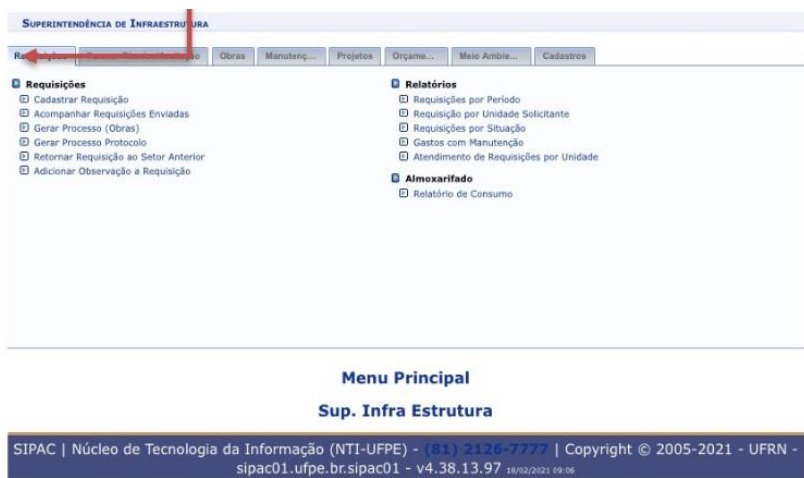

Modo Mobile | Modo Clássico

#### 4) Item Cadastrar Requisição

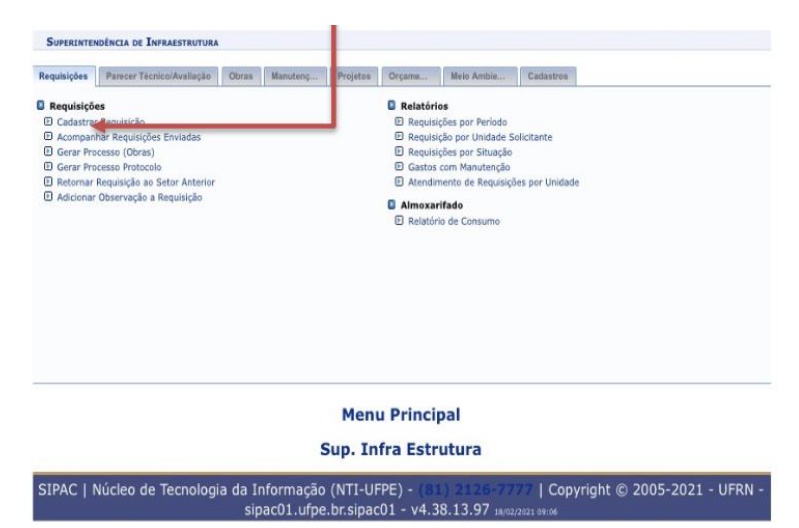

Modo Mobile | Modo Clássico

# 5) Tipo de Requisição: Manutenção

# 5.1. Projeto Climatização

# 5.1.1. Carga Térmica

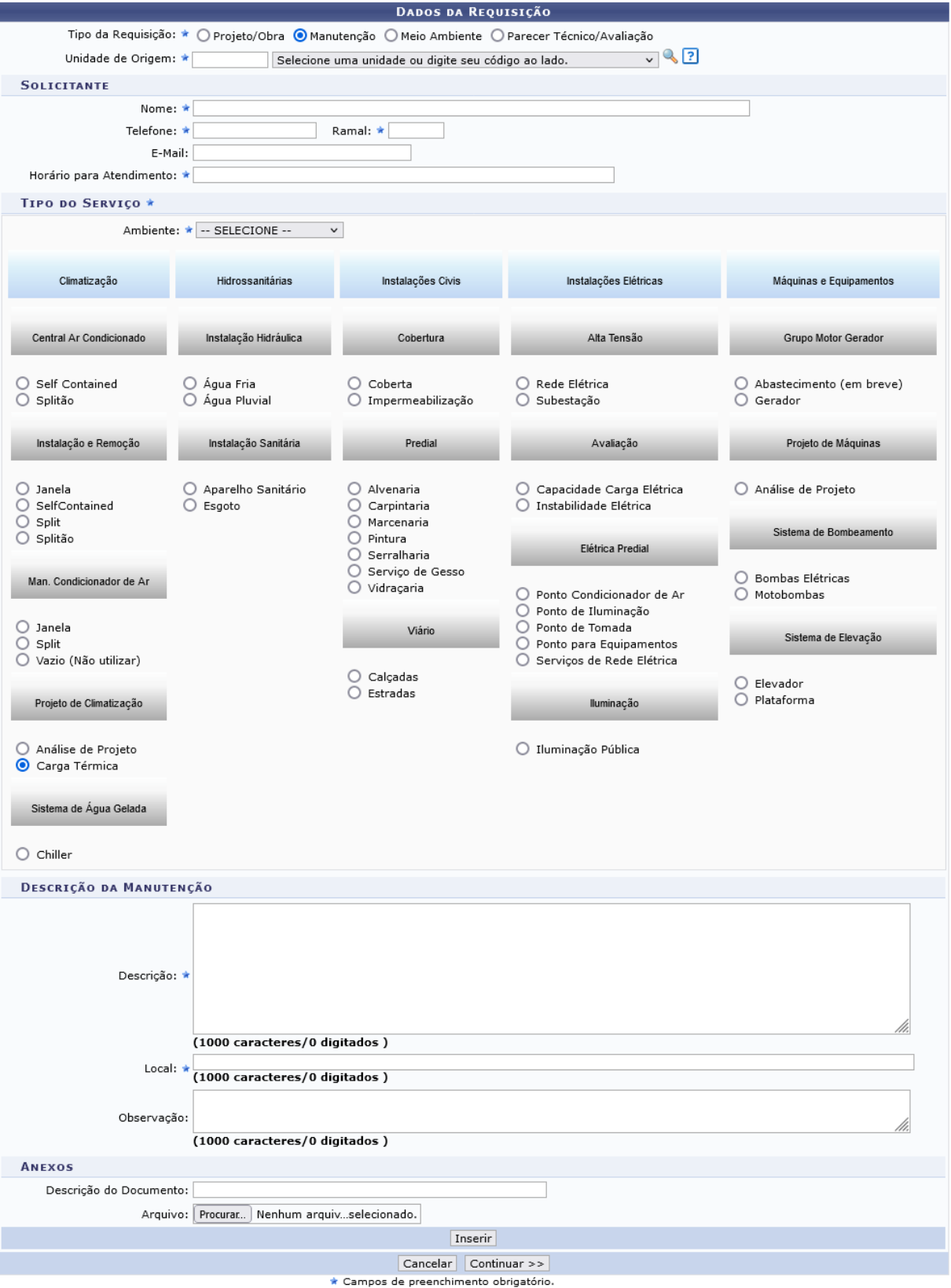